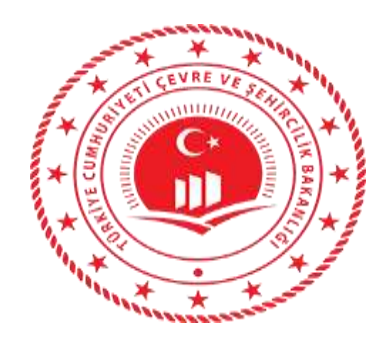

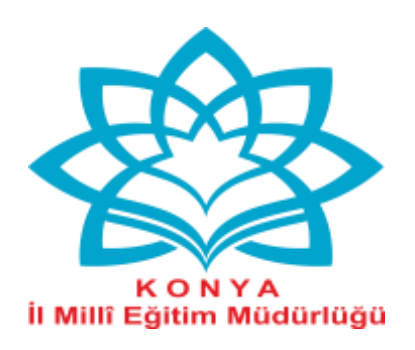

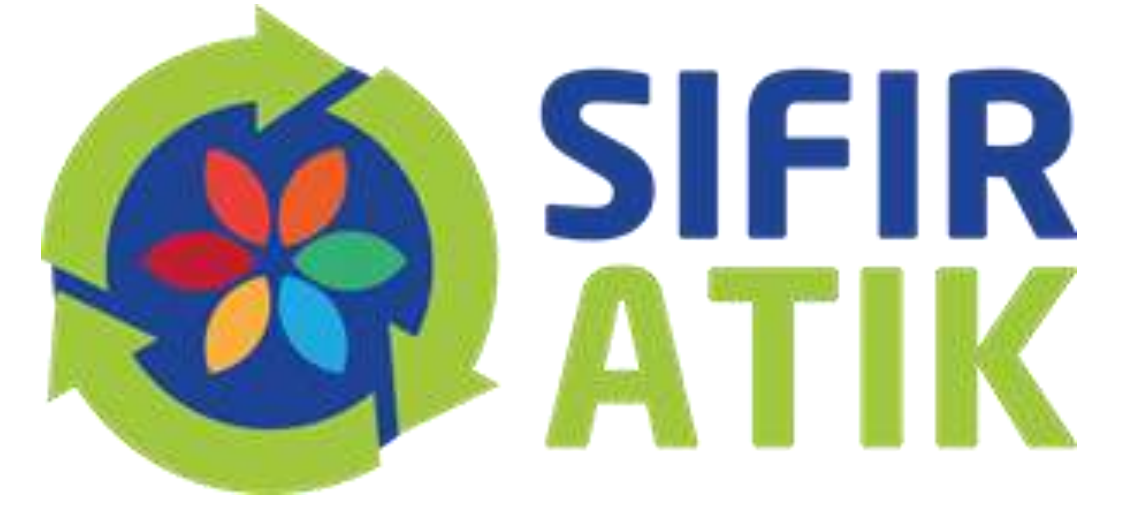

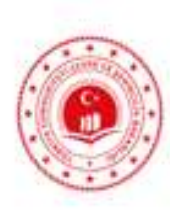

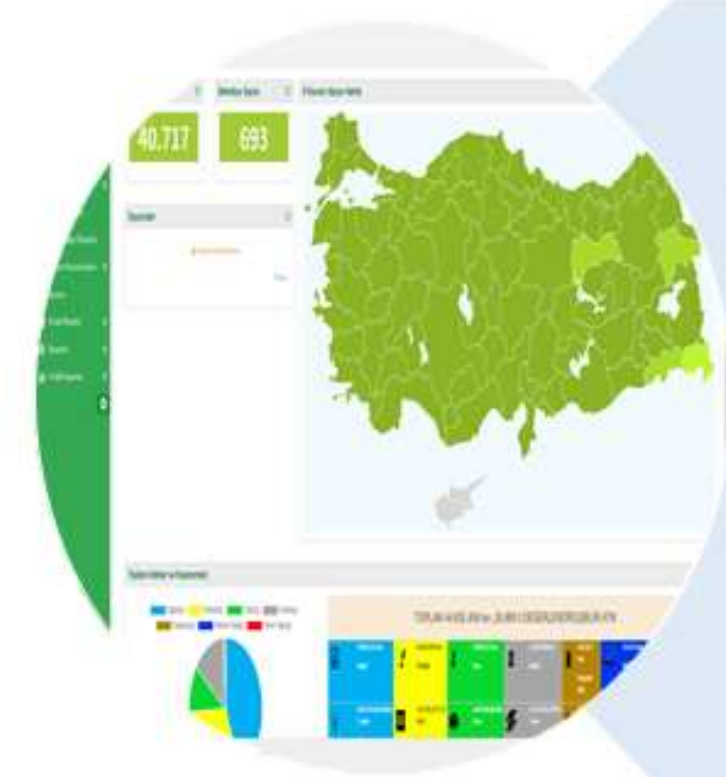

#### **Nicin Yazılım uygulamasına** ihtiyaç duyulmuştur?

- Envanter oluşturmak
- · İstatistik yayınlamak
- · Kazanımları hesaplamak
- Uygulamaları izlemek
- · Bilgi almak
- Belge vermek

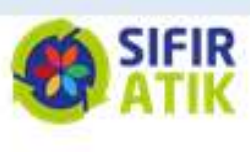

#### SIFIR ATIK BİLGİ SİSTEMİ GİRİŞASAMALARI

- ≻ Yazılım Uygulamasına Kurum/Kuruluş Yetkilisi tarafından https://ecbs.cevre.gov.tr/ sitesi üzerinden firma ve tesis kaydı gerçekleştirilecektir.
- > Vatandas girisi ekranından e-devlet şifre ile giris yapılmalıdır.
- $\triangleright$  E-devlet sifresi ile girişlerin kurum/kuruluş amiri tarafından yapılmalıdır. Gerektiği takdirde diğer kullanıcılara yetki verebilir.
- > Aynı adreste birden fazla kurum olması durumunda ALO 181 arayarak Ulusal Adres Veri Tabanı kodunu çoklu kullanım için açılması talebinde bulunulur.
- > Sistemden oluşturulan form doldurulduktan sonra il müdürlüğüne iletilir.
- > İl müdürlüğünce onaylandıktan sonra EÇBS giriş yapılıp Sıfır Atık Bilgi Sistemi Uygulaması «TESİS» arayüzünden eklenir.

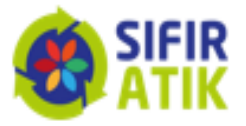

VATANDAŞLIK GİRİŞİNDEN E-DEVLET ȘİFRESİ İLE GİRİŞ YAPILMALIDIR.

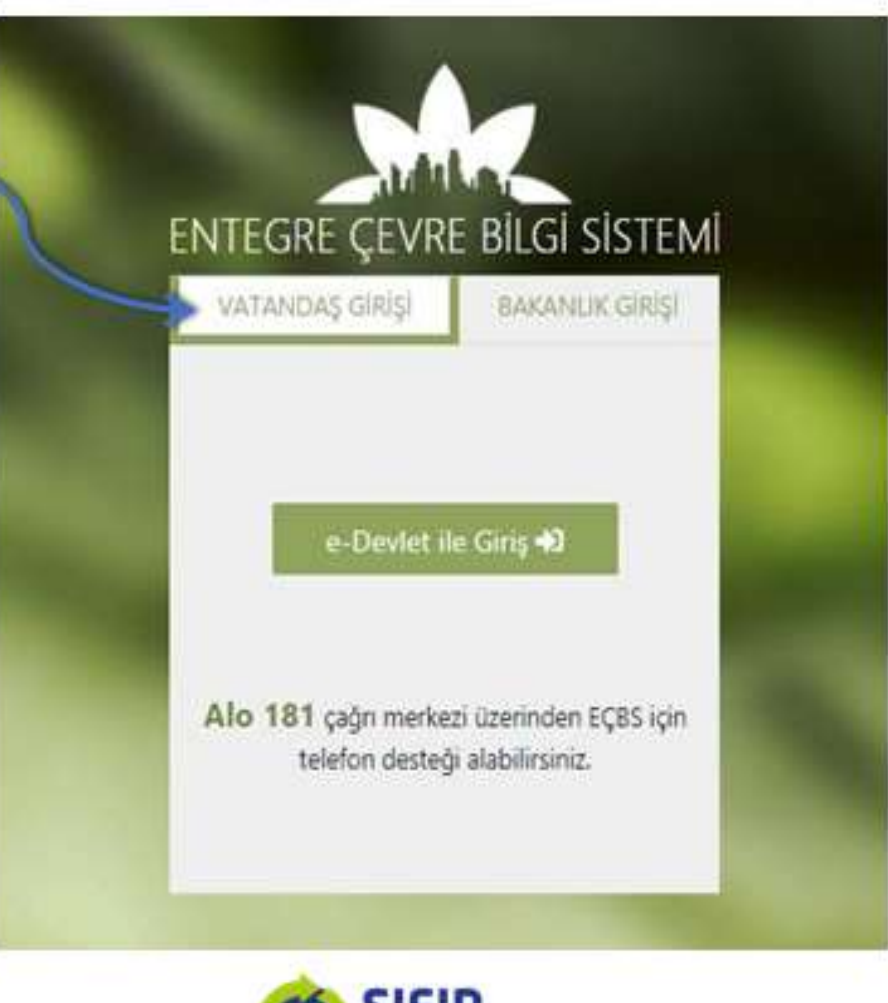

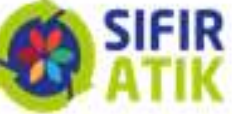

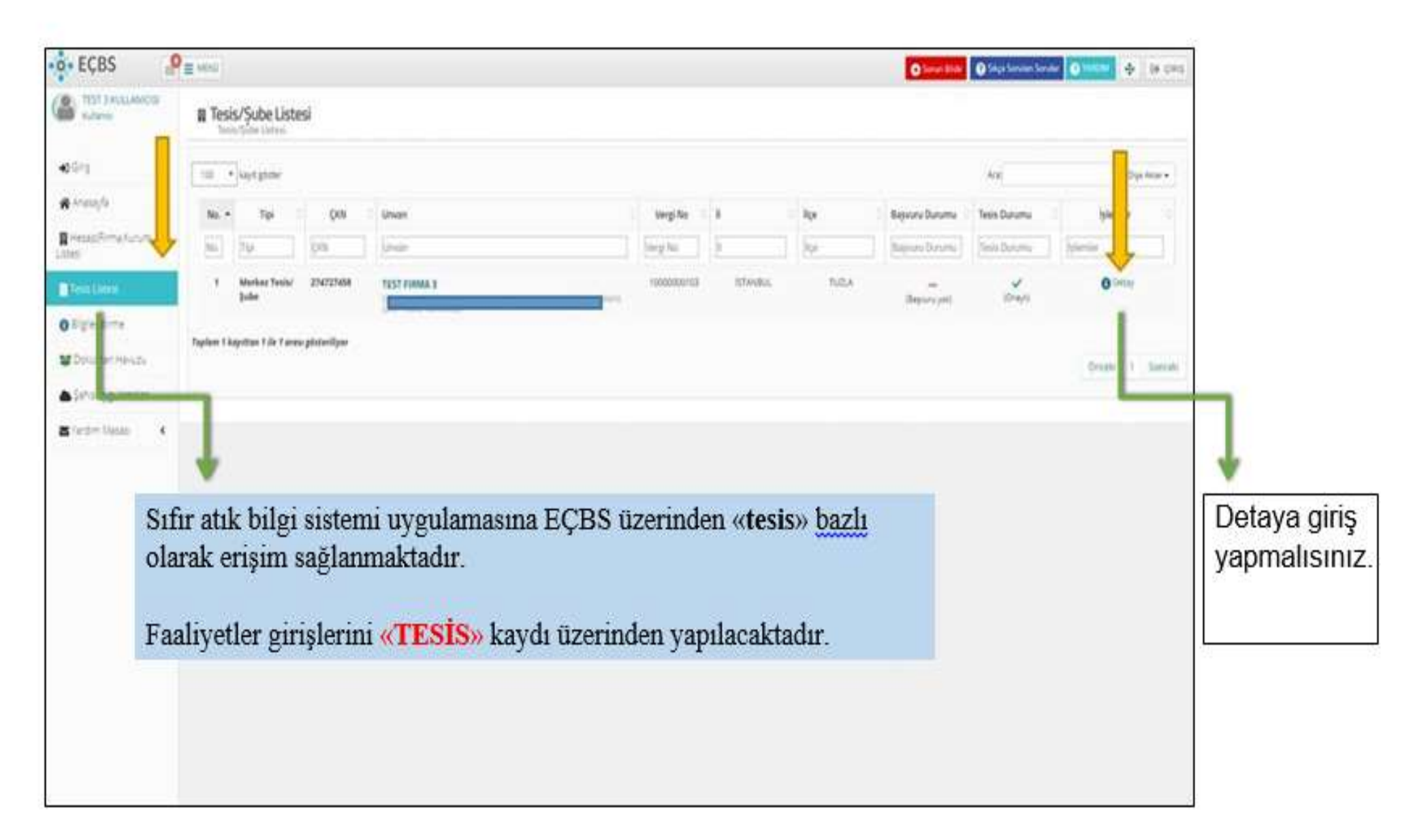

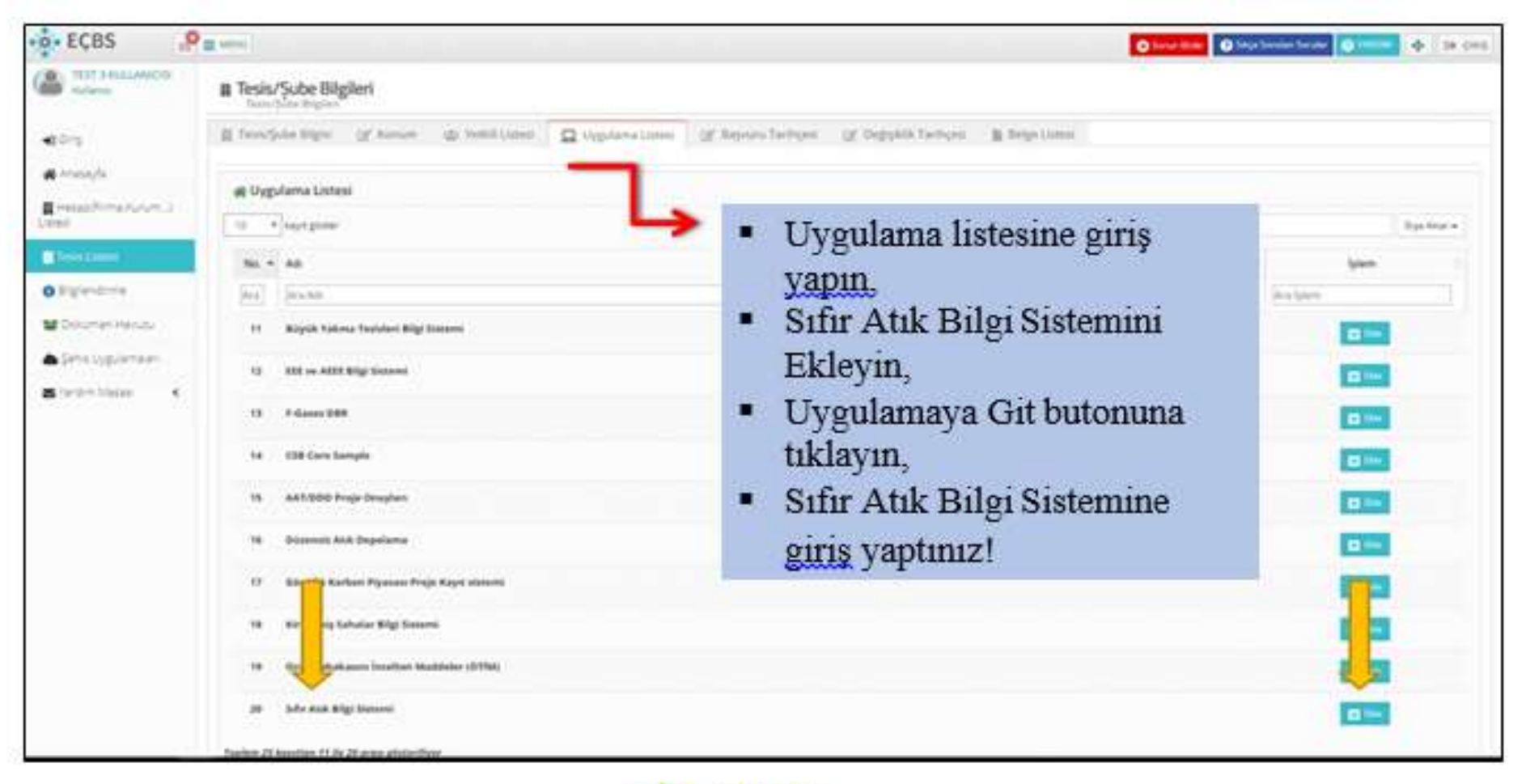

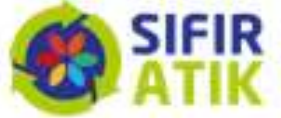

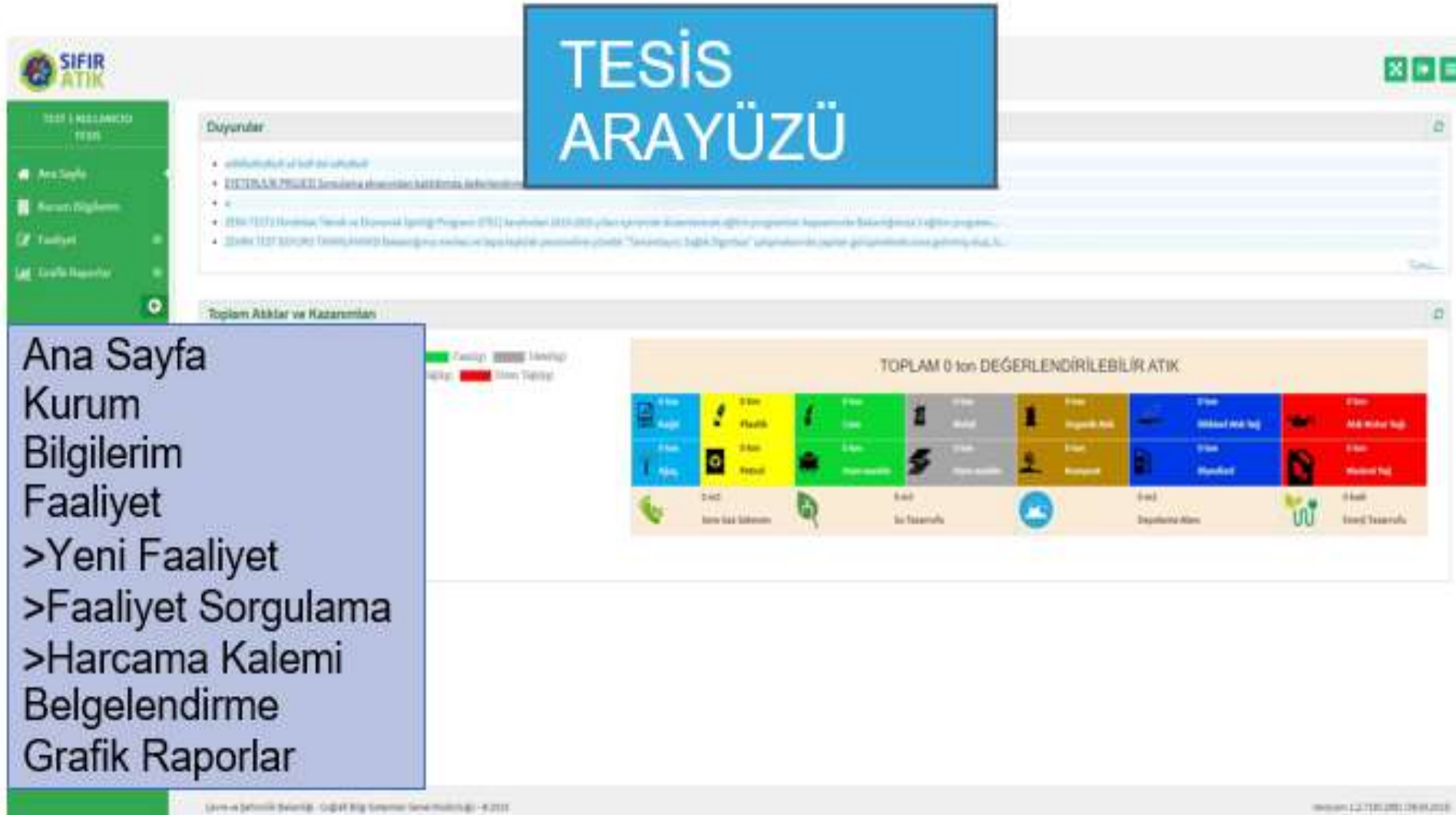

## **Faaliyet Girişi** (Yeni Faaliyet → Uygulama Alanı-Bina)

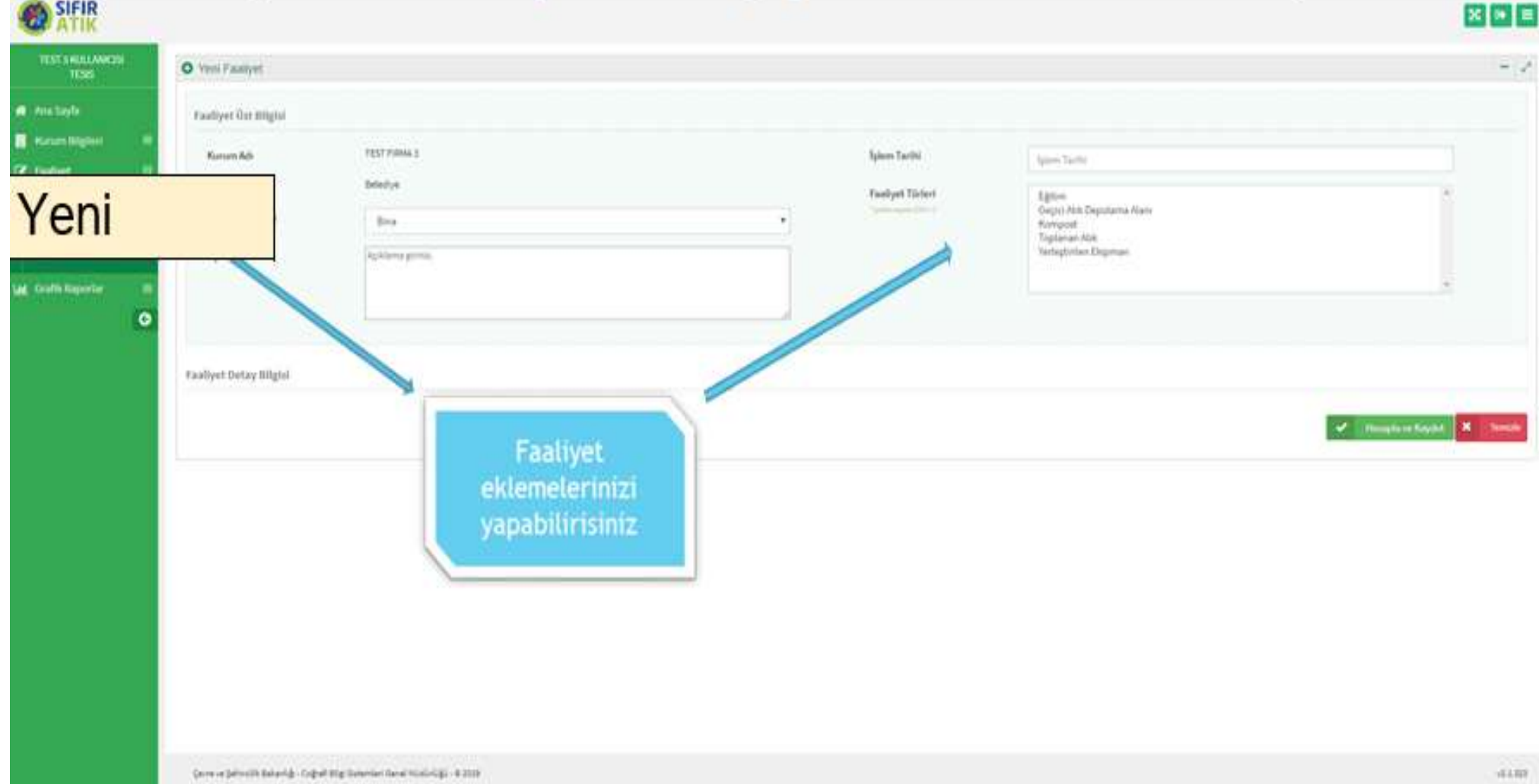

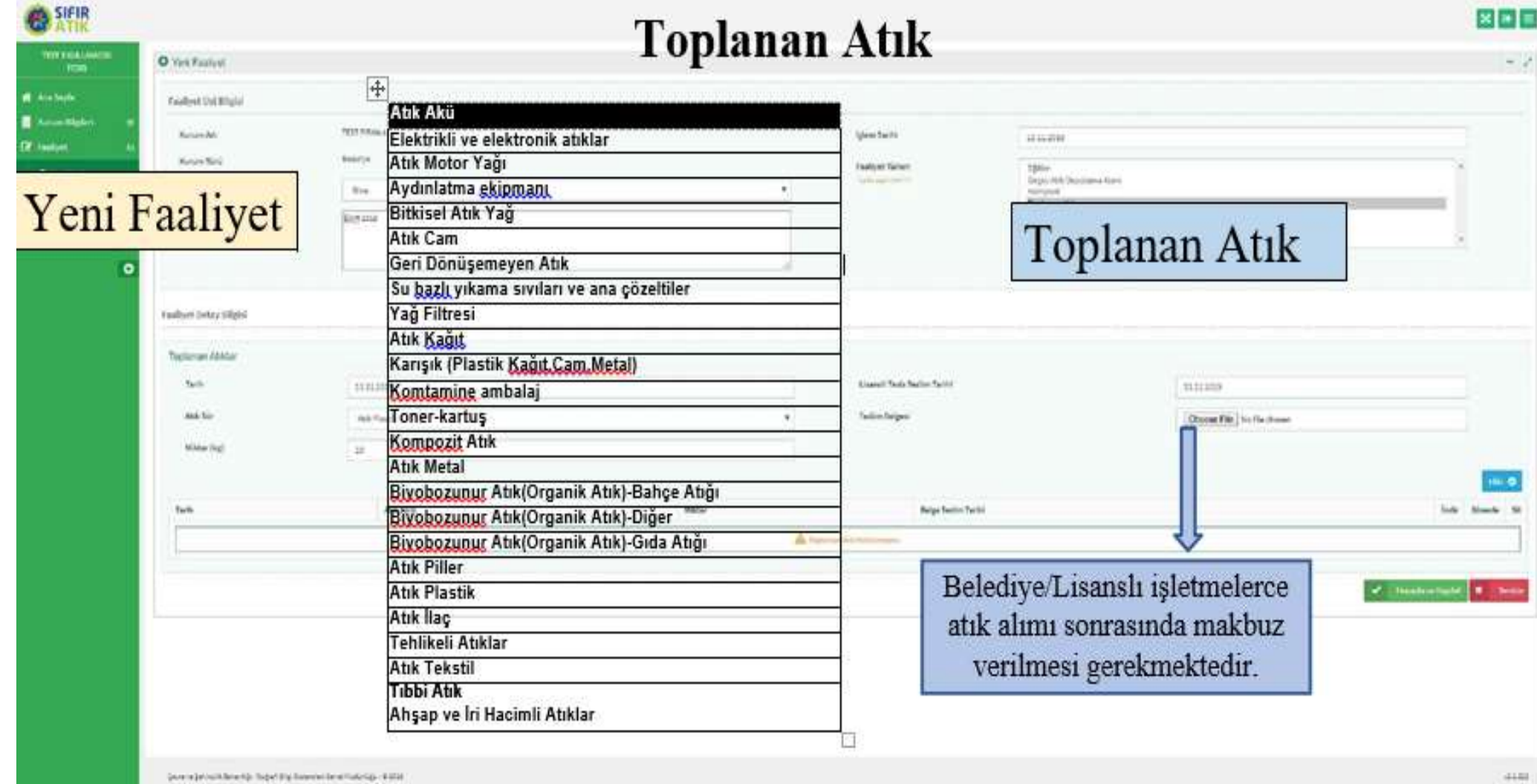

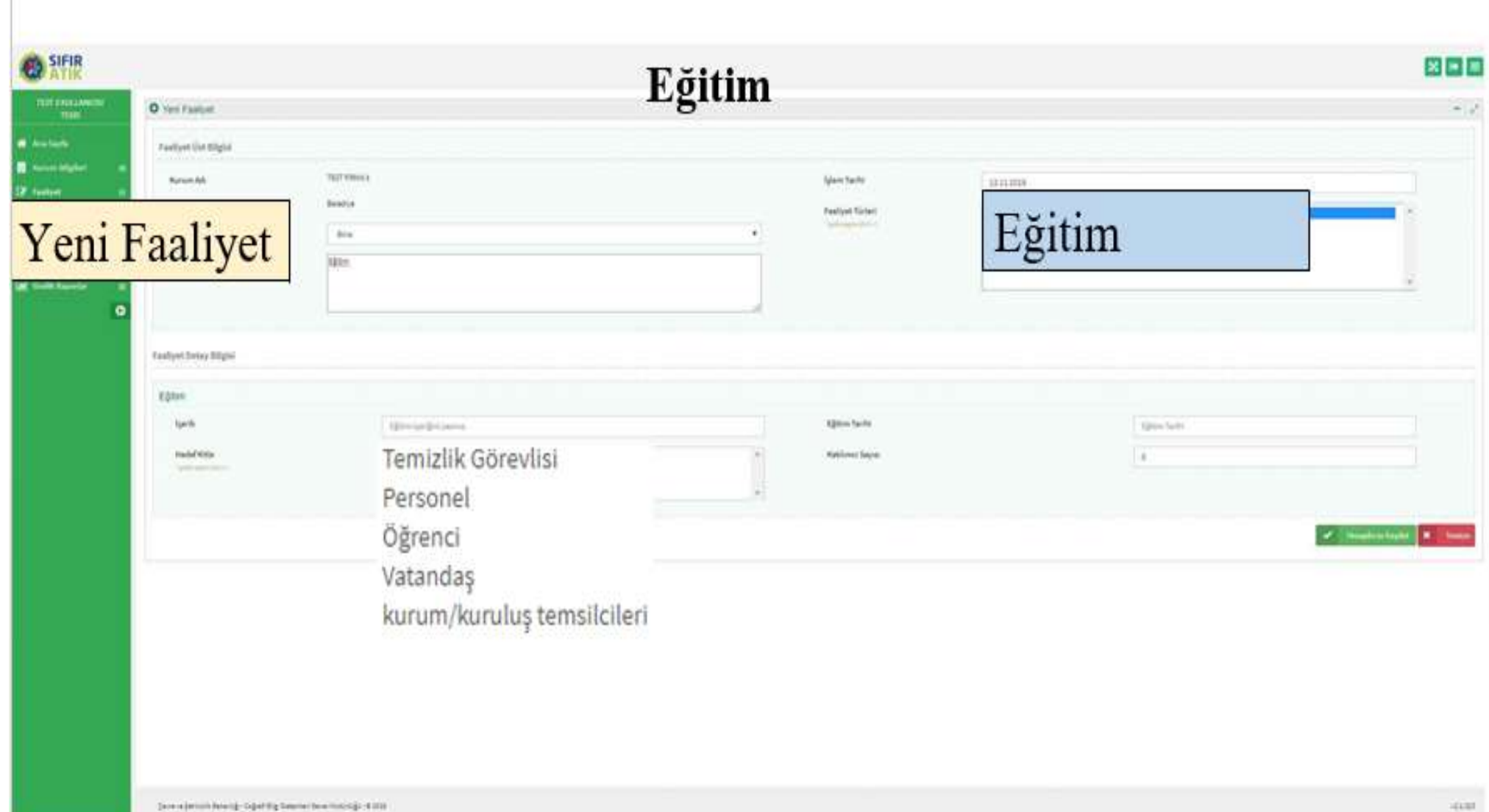

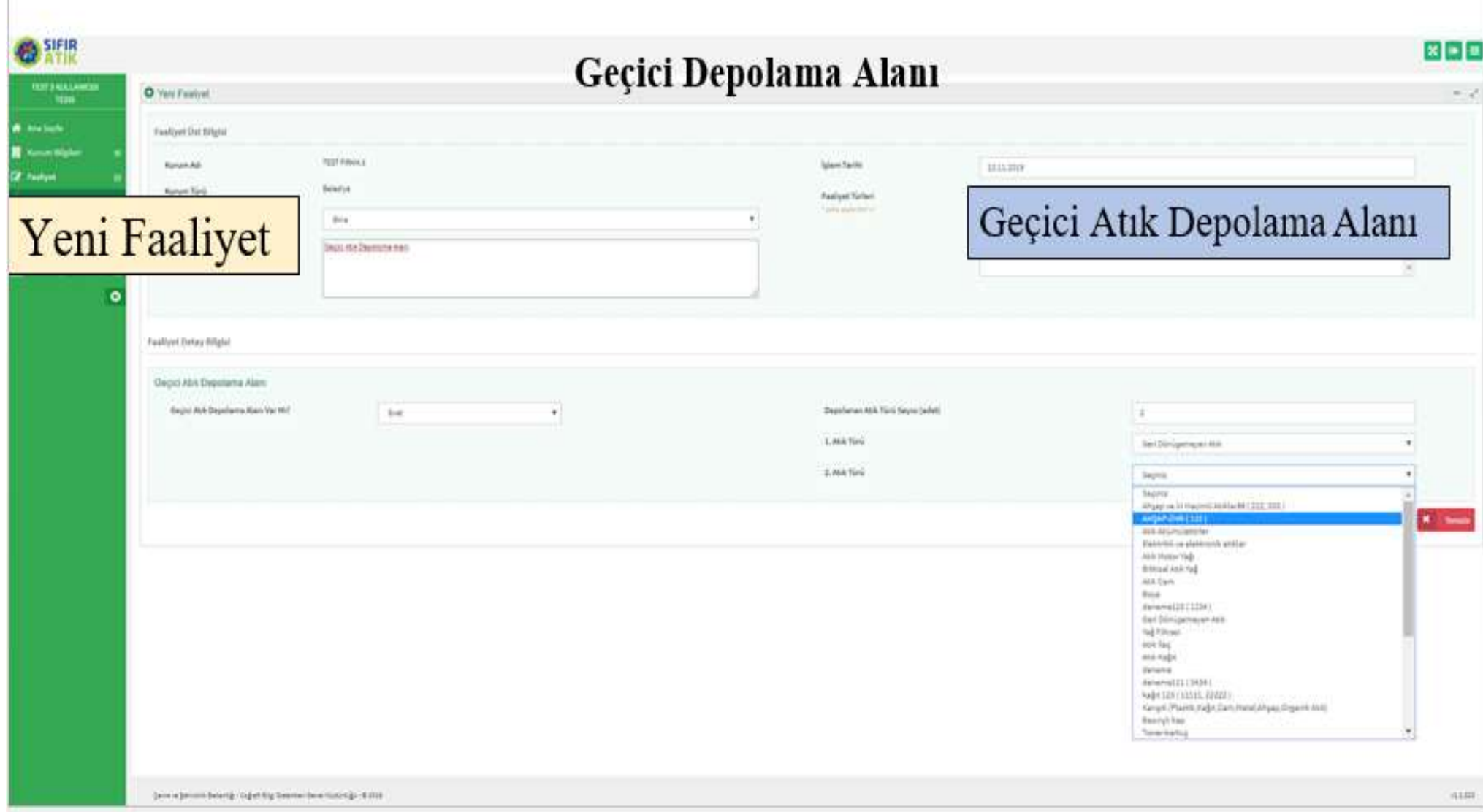

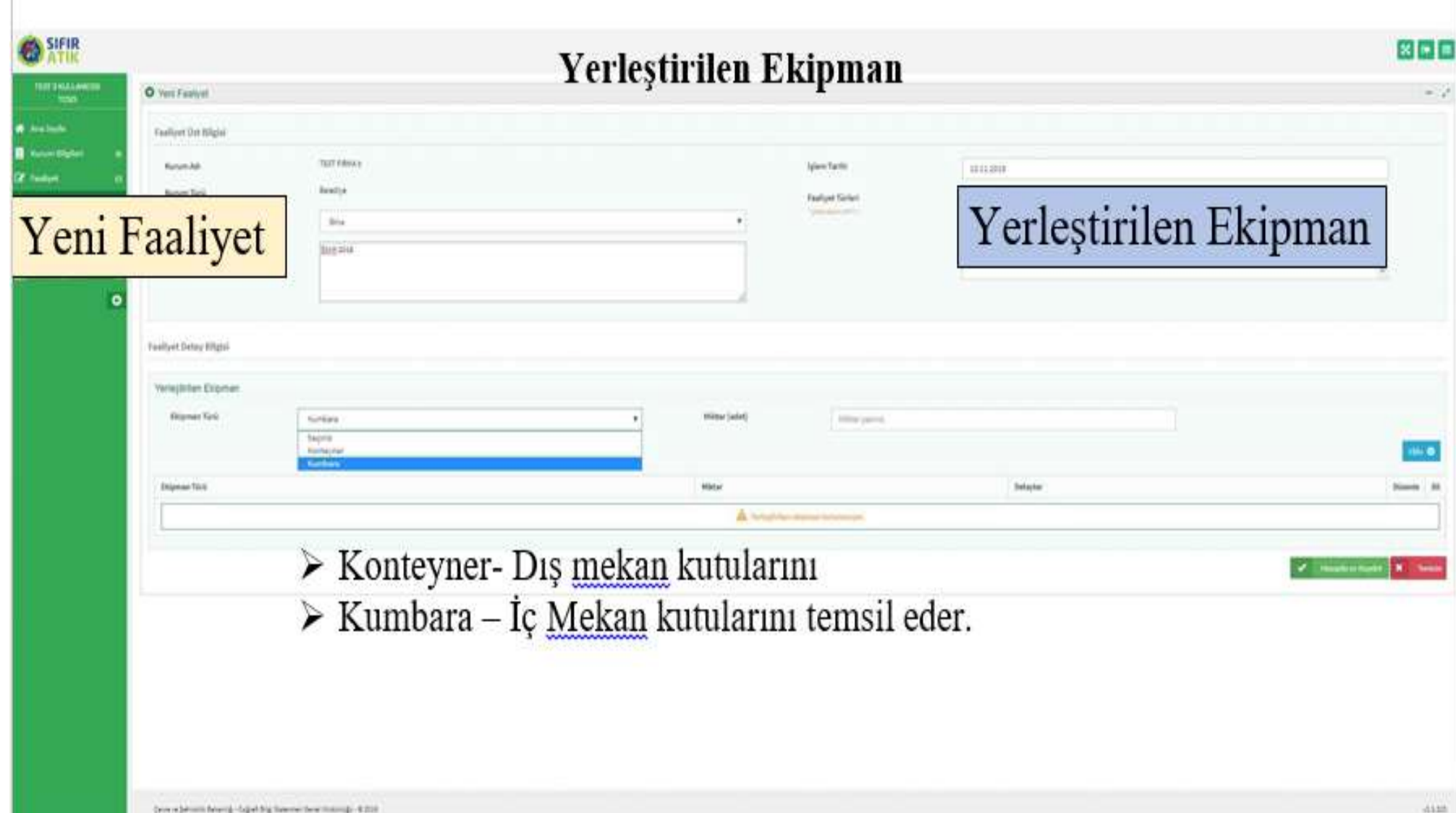

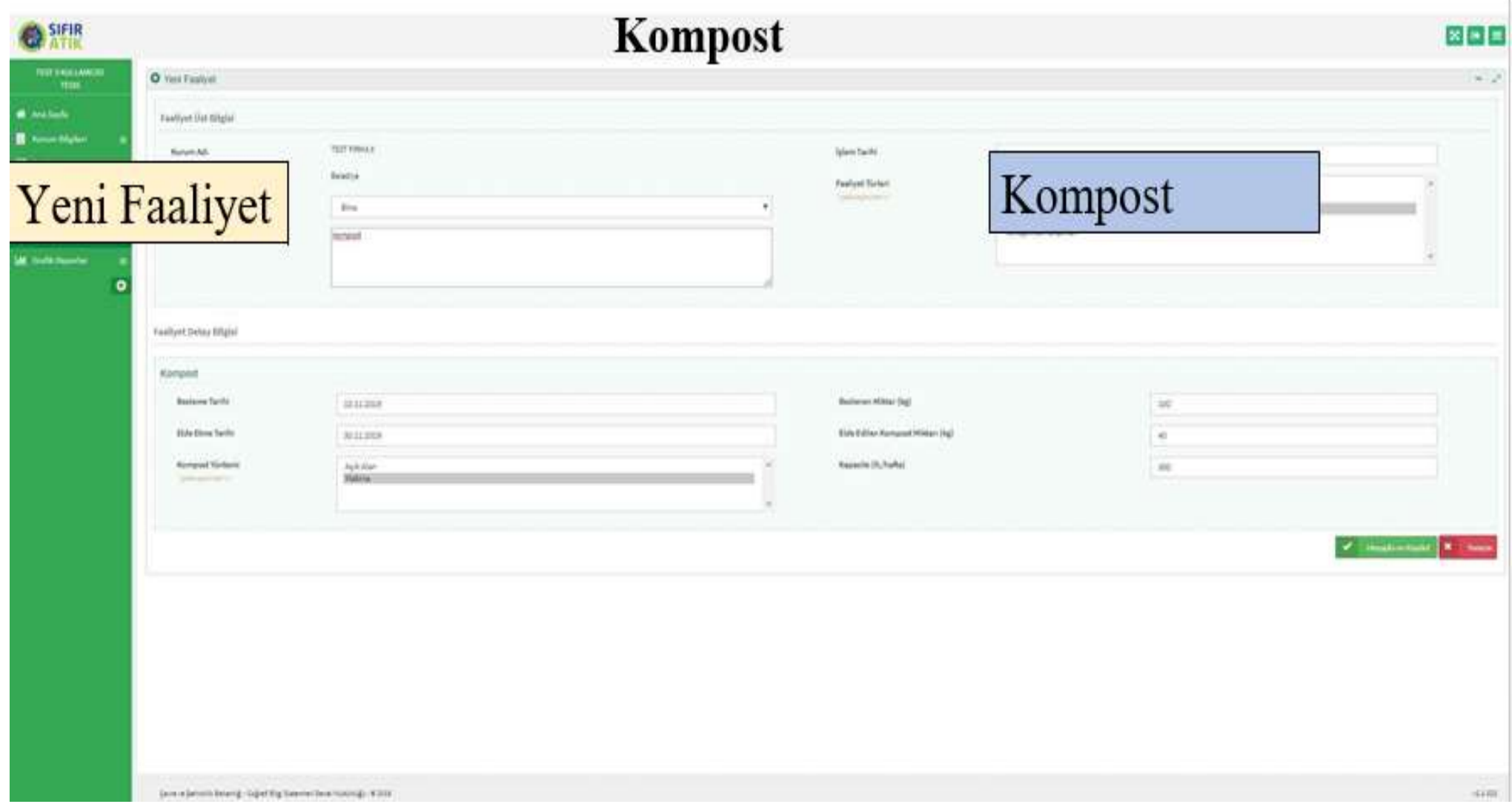

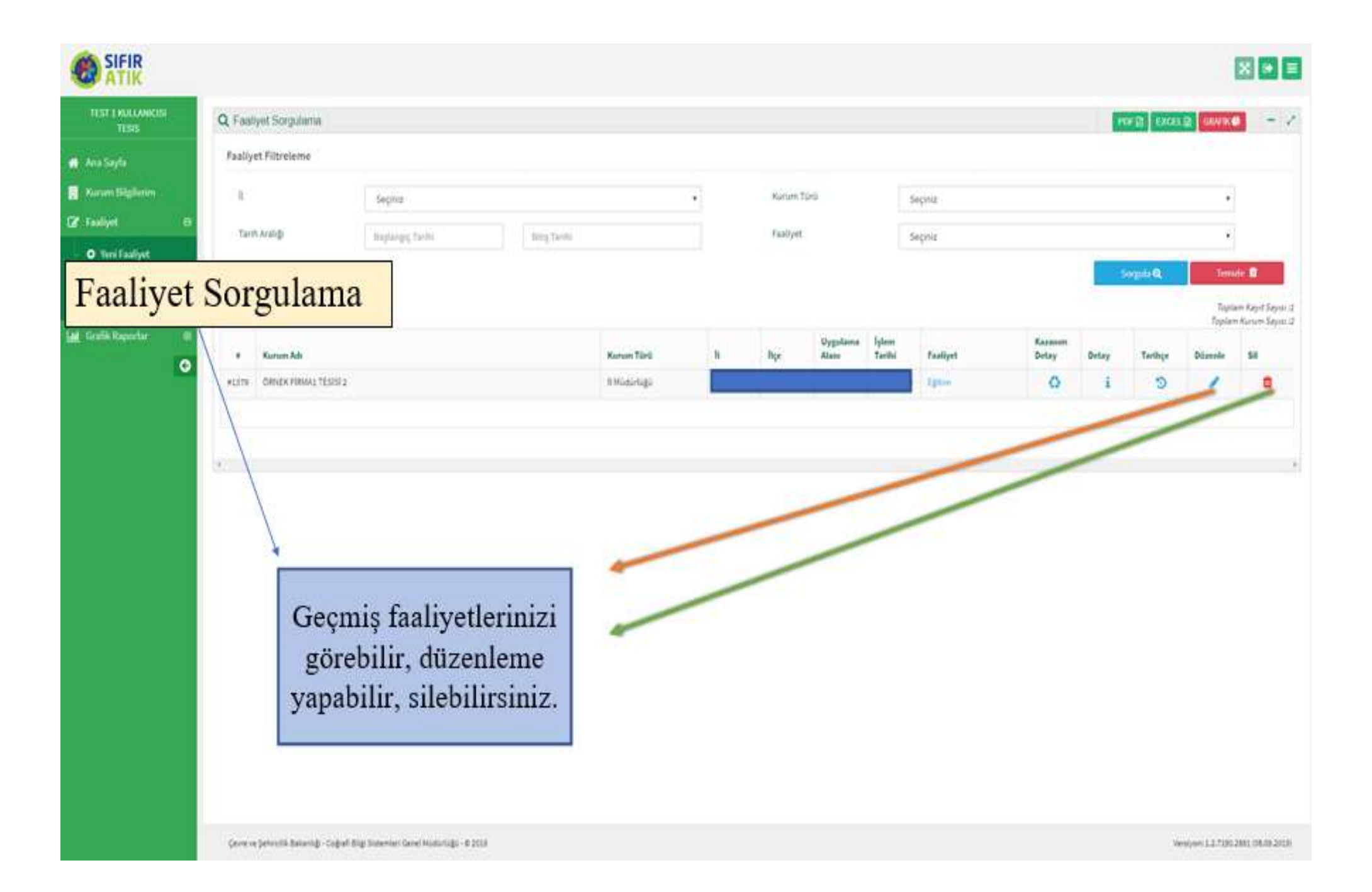

# **Sifir Atik** Yönetmeliği **Belgeleme Süreci**

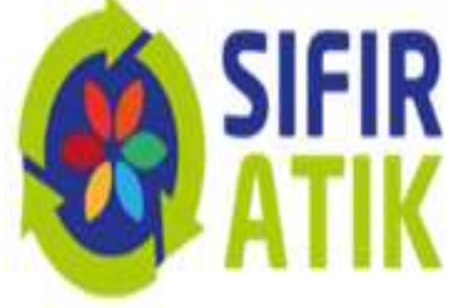

#### SIFIR ATIK TEMEL SEVIYE BELGE **BAŞVURU ADIMLARI**

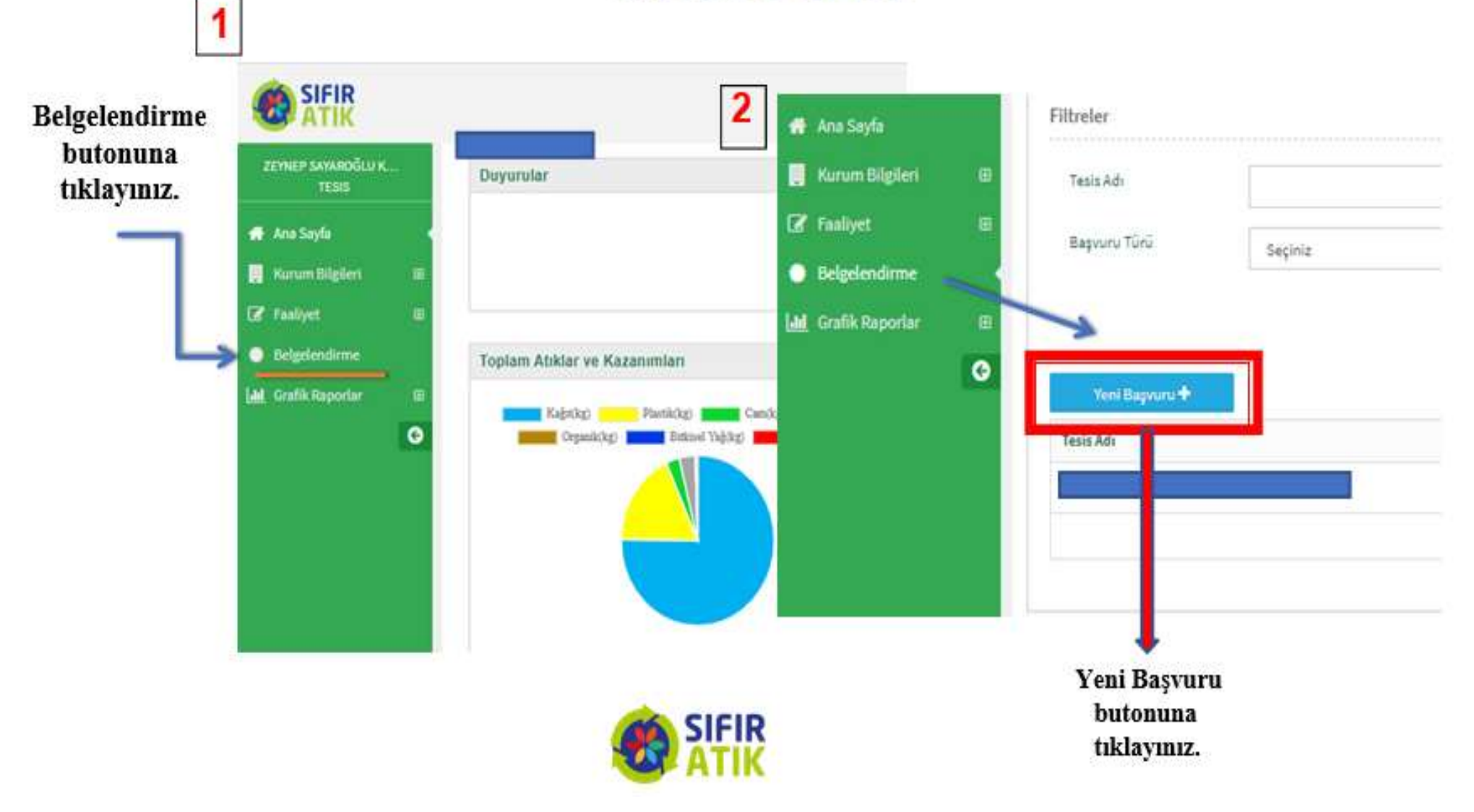

#### SIFIR ATIK TEMEL SEVIYE BELGE **BAŞVURU ADIMLARI**

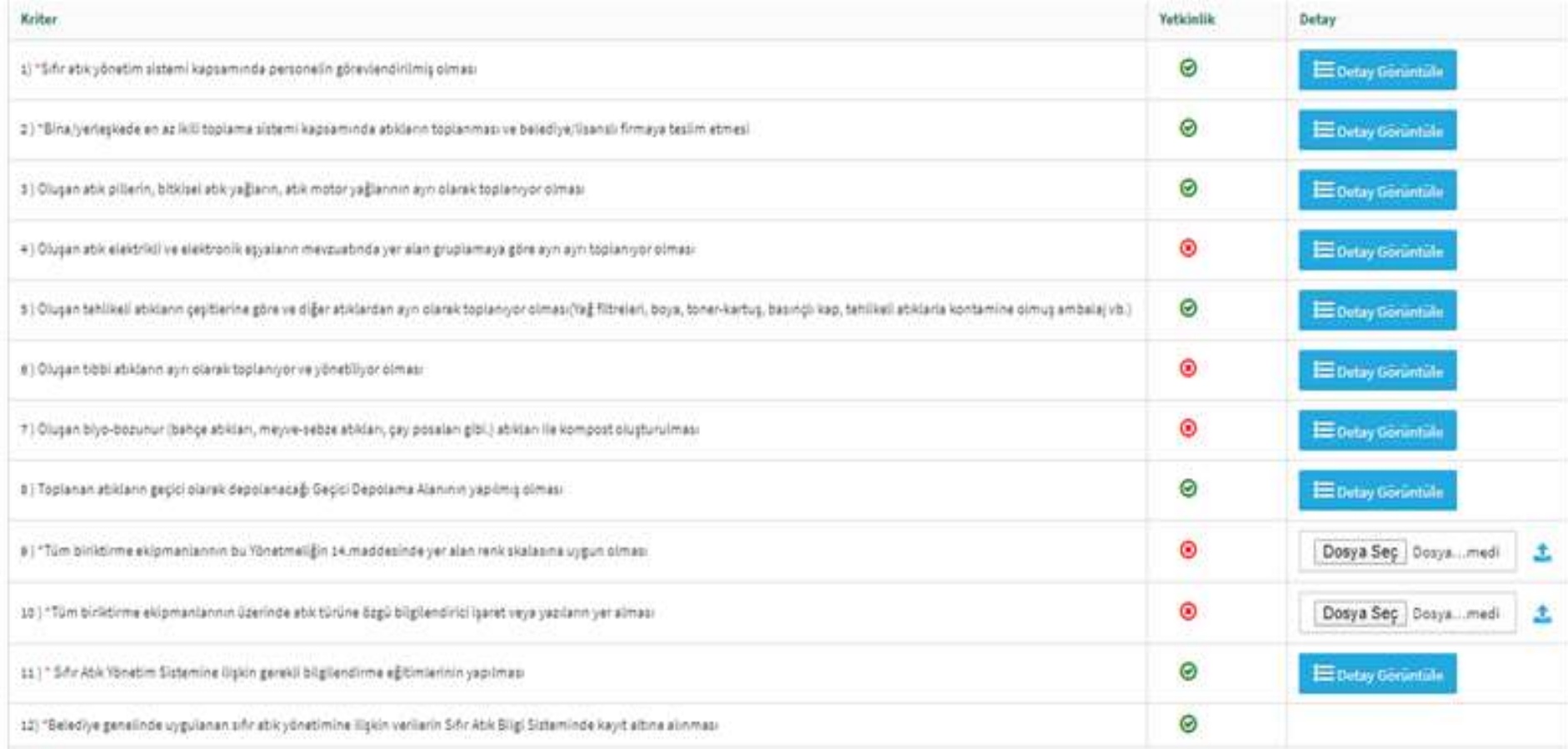

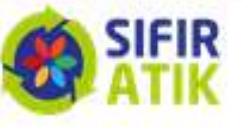

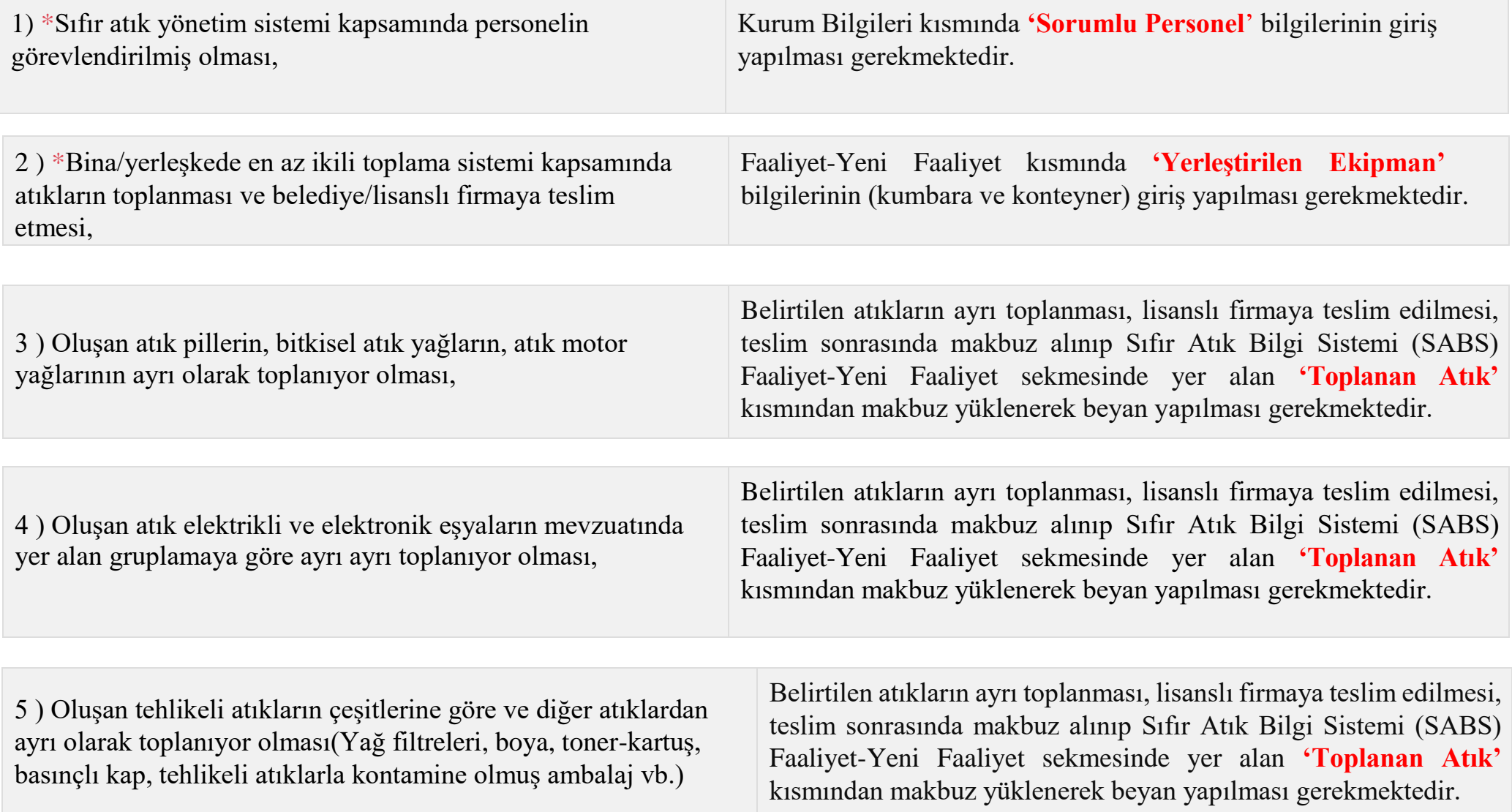

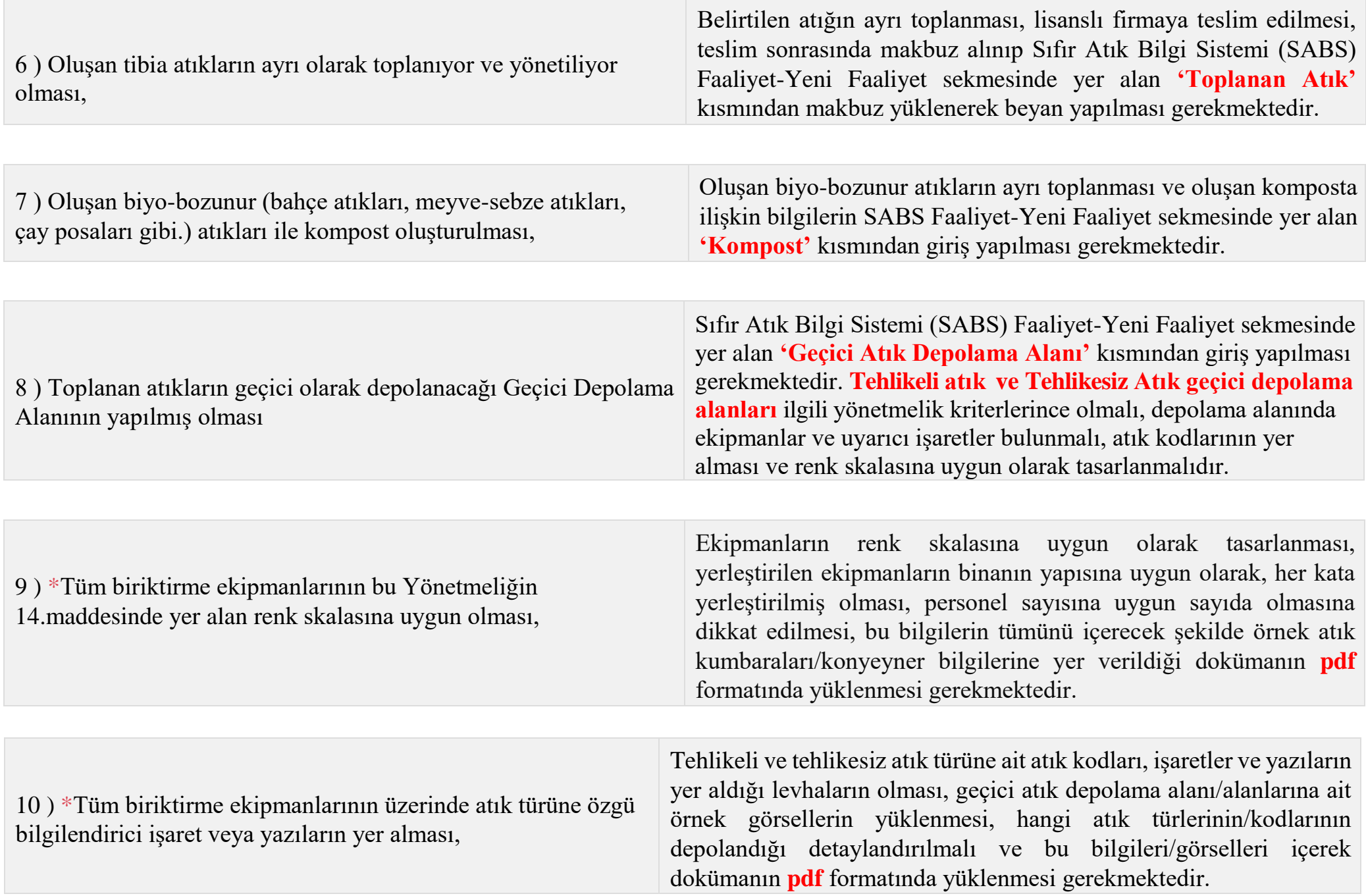

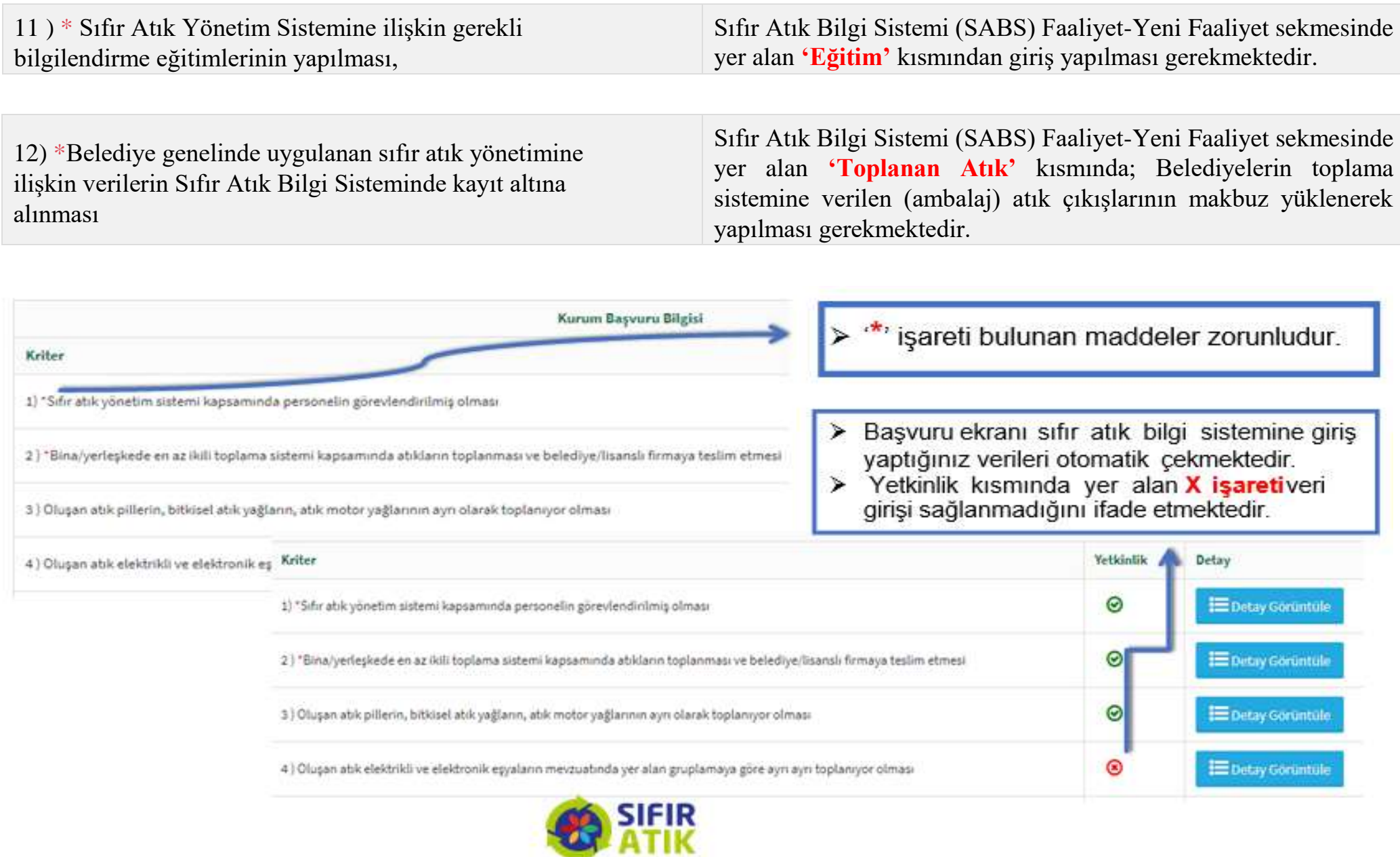